# AccuView<sup>®</sup> Cam

# **Operator's Manual**

CE

**CMW**®

# **Overview**

# **Chapter Contents**

| 36 | erial Number Location | 2  |
|----|-----------------------|----|
| Sy | stem Components       | 2  |
| n  | tended Use            | 3  |
| =( | CC Statement          | 4  |
| 41 | bout This Manual      | 4  |
|    | Bulleted Lists        | .4 |
|    | Numbered Liete        | /  |

# **Serial Number Location**

Record serial numbers and date of purchase in spaces provided. Unit serial number is located as shown.

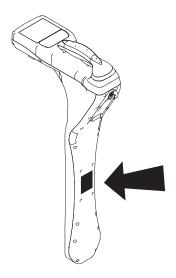

e18om057h.eps

| Item                    |  |
|-------------------------|--|
| date of purchase:       |  |
| receiver serial number: |  |

# **Receiver Description**

| Model Description Standard Features |                                                                                                    |
|-------------------------------------|----------------------------------------------------------------------------------------------------|
| Receiver                            | AccuView Cam receiver with 8 frequencies: 512B Hz (beacon), 640 Hz (beacon), 8.19 kHz (beacon), 50 Hz, 60 Hz, 150 Hz, 180 Hz, 32.8 kHz. (line, beacon) |

# **Accessory Ports**

### Receiver (RX)

#### **Mini-USB Port:**

This port is intended to be used for connecting to a PC to update software and change the user configuration of the receiver using the PC software.

**NOTICE:** Always replace sealed cover over USB connector after use.

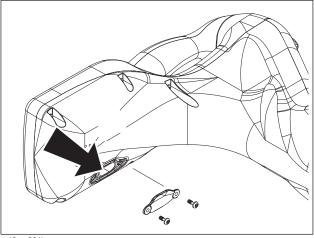

e18om061h.eps

### **Intended Use**

The receiver is designed to locate buried pipes, cables and camera beacons. Eight frequencies and four modes of operation are available to suit your specific locating needs.

The system is designed for operation in temperatures typically experienced in earth moving and construction work environments. Use in any other way is considered contrary to the intended use. The system should be operated only by persons familiar with its particular characteristics and acquainted with the relevant safety procedures, otherwise the protection provided by the equipment in this system may be impaired. The system should be serviced only by authorized repair centers.

### **FCC Statement**

This device complies with Part 15 of the FCC Rules. Operation is subject to the following two conditions: (1) this device may not cause harmful interference, and (2) this device must accept any interference received, including interference that may cause undesired operation.

Changes or modifications not expressly approved by **The Charles Machine Works, Inc.** could void the user's authority to operate the equipment.

This equipment has been tested and found to comply with the limits for a Class B digital device, pursuant to Part 15 of the FCC Rules. These limits are designed to provide reasonable protection against harmful interference in a residential installation. This equipment generates, uses, and can radiate radio frequency energy and, if not installed and used in accordance with the instructions, may cause harmful interference to radio communications. However, there is no guarantee that interference will not occur in a particular installation. If this equipment does cause harmful interference to radio or television reception, which can be determined by turning the equipment off and on, the user is encouraged to try to correct the interference by one or more of the following measures:

- Reorient or relocate the receiving antenna.
- Increase the separation between the equipment and receiver.
- Connect the equipment into an outlet on a circuit different from that which the receiver is connected.
- Consult the dealer or an experienced radio/TV technician for help.

### **About This Manual**

This manual contains information for the proper use of this equipment. Cross references such as "See page 50" will direct you to detailed procedures.

#### **Bulleted Lists**

Bulleted lists provide helpful or important information or contain procedures that do not have to be performed in a specific order.

#### **Numbered Lists**

Numbered lists contain illustration callouts or list steps that must be performed in order.

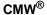

# **Foreword**

This manual is an important part of your equipment. It provides safety information and operation instructions to help you use and maintain your Subsite<sup>®</sup> equipment.

Read this manual before using your equipment. Keep it with the equipment at all times for future reference. If you sell your equipment, be sure to give this manual to the new owner.

If you need a replacement copy, contact your Subsite dealer. If you need assistance in locating a dealer, visit our website at **www.subsite.com** or write to the following address:

The Charles Machine Works, Inc. Attn: Subsite PO Box 66 Perry, OK 73077-0066 USA

The descriptions and specifications in this manual are subject to change without notice. The Charles Machine Works, Inc. reserves the right to improve equipment. Some product improvements may have taken place after this manual was published. For the latest information on Subsite equipment, see your Subsite dealer.

Thank you for buying and using Subsite equipment.

# AccuView<sup>®</sup> Cam Operator's Manual

Issue number 1.0/OM-6/14
Part number 053-2737
Copyright 2014
by The Charles Machine Works, Inc.

Subsite, AccuView, and CMW are registered trademarks of The Charles Machine Works, Inc.

# **Contents**

|                | Overview machine serial number, information about the type of work this machine is designed to perform, basic machine components, and how to use this manual | 1  |
|----------------|----------------------------------------------------------------------------------------------------|----|
|                | <b>Foreword</b> part number, revision level, and publication date of this manual, and factory contact information                                            | 5  |
| <u>(!</u>      | Safety machine safety alerts and emergency procedures                                                                                                    | 9  |
|                | Control Icons control menus and display icon descriptions                                                                                                    | 15 |
|                | Locate procedures for locating active, passive and beacon signals                                                                                            | 19 |
| <b>1</b>       | Service service intervals and instructions for this machine                                                                                                  | 29 |
| <b>↑ H W</b> → | Specifications machine specifications including weights, measurements and power rating                                                                       | 33 |
|                | <b>Support</b> the warranty policy for this machine, and procedures for obtaining warranty consideration and training                                        | 35 |

# Safety

# **Chapter Contents**

| Guidelines                   | 10 |
|------------------------------|----|
| Safety Alert Classifications | 11 |
| Safety Alerts                | 12 |

### **Guidelines**

Follow these guidelines before operating any jobsite equipment:

- Complete proper training and read operator's manual before using equipment.
- Contact your local One-Call (811 in USA) or the One-Call referral number (888-258-0808 in USA and Canada) to have underground utilities located before working. Also contact any utilities that do not participate in the One-Call service. Classify jobsite based on its hazards and use correct tools and machinery, safety equipment, and work methods for jobsite.
- Mark jobsite clearly and keep spectators away.
- · Wear personal protective equipment.
- Review jobsite hazards, safety and emergency procedures, and individual responsibilities with all personnel before work begins.
- Replace missing or damaged safety signs.
- Use equipment carefully. Stop operation and investigate anything that does not look or feel right.
- Contact your equipment dealer if you have any question about operation, maintenance, or equipment use.

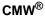

# **Safety Alert Classifications**

These classifications and the icons defined on the following pages work together to alert you to situations which could be harmful to you, jobsite bystanders or your equipment. When you see these words and icons in the book or on the unit, carefully read and follow all instructions. YOUR SAFETY IS AT STAKE.

Watch for the three safety alert levels: **DANGER**, **WARNING** and **CAUTION**. Learn what each level means.

**DANGER** indicates an imminently hazardous situation which, if not avoided, will result in death or serious injury.

**AWARNING** indicates a potentially hazardous situation which, if not avoided, could result in death or serious injury.

**CAUTION** indicates a potentially hazardous situation which, if not avoided, may result in minor or moderate injury.

Watch for two other words: **NOTICE** and **IMPORTANT**.

**NOTICE** can keep you from doing something that might damage the unit or someone's property. It can also alert you against unsafe practices.

**IMPORTANT** can help you do a better job or make your job easier in some way.

# **Safety Alerts**

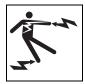

**PANGER** Electric shock. Contacting electric lines will cause death or serious injury. Know location of lines and stay away.

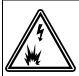

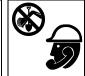

AWARNING Jobsite hazards could cause death or serious injury. Use correct equipment and work methods. Use and maintain proper safety equipment.

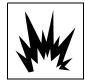

**AWARNING** Explosion possible. Serious injury or equipment damage could occur. Follow directions carefully.

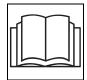

AWARNING Incorrect procedures could result in death, injury, or property damage. Learn to use equipment correctly.

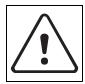

Moving traffic - hazardous situation. Death or serious injury could result. Avoid moving vehicles, wear high visibility clothing, post appropriate warning signs.

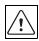

# **Safety Alert**

Read and follow all safety precautions.

Do not operate equipment unless you have completed proper training and have read the operator's manual.

Check that equipment is in good condition and that test leads are clean and have no cracked insulation.

Jobsite hazards could cause death or serious injury. Use correct equipment and work methods. Use and maintain proper safety equipment.

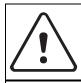

**AWARNING** Explosion possible. Do not operate transmitter near explosive devices or blasting operations.

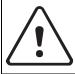

AWARNING Battery cells inside may vent or rupture. Do not crush, do not heat or incinerate, do not short circuit, do not dismantle, do not immerse in any liquid. Observe charging instructions.

# **Control Icons**

# **Chapter Contents**

| Re | eceiver | 16  |
|----|---------|-----|
| •  | Keypad  | .16 |
| •  | Display | .17 |
| •  | Menus   | 18  |

# Receiver

### **Receiver Keypad**

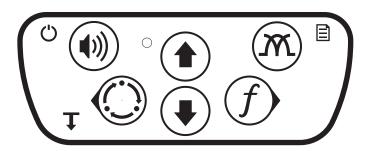

e18om045h.eps

Keypad buttons perform several functions depending on operating mode. To activate most functions, press and release the button. For other functions, press and hold the button until the function activates.

| Receiver Keypad Icons           |             |                       |
|---------------------------------|-------------|-----------------------|
| O Power ON/OFF (press and hold) | <b>♠</b> Up | Antenna Configuration |
| (v)) Volume                     | <b>■</b> 0p | Menu (press and hold) |
| Exit Menu                       |             | ,                     |
| Cocation Mode                   |             | <b>f</b> Frequency    |
| Back                            | Down        | Select / Next         |
| T Depth (press and hold)        |             |                       |

# **Receiver Display**

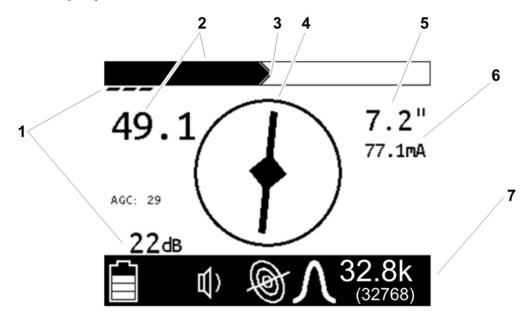

e18om080h.jpg

- 1. Gain
- 2. Signal strength
- 3. Peak signal
- 4. Compass

- 5. Estimated depth
- 6. Current meter
- 7. Unit status bar (see below)

#### **Status Bar Icons**

| otatao Dai 100110 |             |                     |
|-------------------|-------------|---------------------|
| Battery level     | Line mode   | Twin peak antenna   |
| Volume level      | Power mode  | Total field antenna |
| Radio mode        | Beacon mode | Single peak antenna |

### **Receiver Menus**

Menus allow the operator to set user interface preferences. Use the up, down, select/next, and back buttons on the keypad to navigate the menu.

| Receiver Menu Icons |                                                                                                    |                                                                                                    |
|---------------------|----------------------------------------------------------------------------------------------------|----------------------------------------------------------------------------------------------------|
| f Frequency         | Select frequencies to activate.                                                                             | Icons show which mode is suited for each frequency:  Power Beacon Line                                                                          |
| Settings            | S Language                                                                                                  | Select user interface language                                                                                                    |
|                     | Lipi Units                                                                                                  | Select measurement units for distance and depth                                                                                                 |
|                     | Backlight                                                                                                   | Select backlight setting                                                                                                    |
|                     | Shutdown Timer                                                                                              | Set amount of time before unit shuts off                                                                                                    |
| ♣ Options           | (d)) Audio Mode                                                                                             | Select audio mode setting                                                                                                    |
|                     | Audio Style     Audio Style     Audio Style     Audio Style     Audio Style     Audio Style     Audio Style | Select audio style setting                                                                                                    |
|                     | <b>\$</b> Gain                                                                                              | Select gain option                                                                                                    |
|                     | T Autodepth                                                                                                 | Select automatic or manual depth                                                                                                    |
| System Info         | System Info                                                                                                 | Displays the receiver model configuration, model number, serial number, software version, hour count, configuration date, and calibration date. |
|                     | i Diagnostics                                                                                               | Use to troubleshoot receiver. Contact Product Support.                                                                                          |

# Locate

# **Chapter Contents**

| Pr                  | epare                        | 20 |
|---------------------|------------------------------|----|
| •                   | Select Mode                  | 20 |
| •                   | Select Antenna Configuration | 20 |
| •                   | Select Locating Frequency    | 21 |
| •                   | Adjust Receiver Gain         | 21 |
| Lc                  | ocate Passive Signals        | 22 |
| •                   | Setup                        | 22 |
| •                   | Technique                    | 22 |
| Lc                  | ocate Beacon Signals         | 24 |
| •                   | Setup                        | 24 |
| •                   | Technique                    | 24 |
| $\mathbb{C}^{\ell}$ | ommon Signal Problems        | 27 |

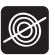

# **Prepare**

### **Select Mode**

AccuView Cam receivers detect active and passive signals. Select the signal best suited for the locating jobsite. Depending on the receiver model, all modes might not be available.

| Mode     | Description                                                                                    | Notes                                                 |
|----------|------------------------------------------------------------------------------------------------|-------------------------------------------------------|
| Active:  | A signal placed on a target line with a transmitter                                            |                                                       |
| Line     | Signal transmitted on a target line                                                            |                                                       |
| a Beacon | Signal transmitted from a beacon inside a pipe or conduit                                      |                                                       |
| Passive: | A signal that a utility line picks up from the environment                                     |                                                       |
| Power    | Allows receiver to trace live 60 Hz power cables                                               | IMPORTANT: Current must be flowing through the cable. |
| Radio    | Allows receiver to trace cables that pick up and radiate very low frequency (VLF) radio waves. |                                                       |

### **Select Antenna Configuration**

Select the antenna configuration best suited for the locating jobsite.

| Antenna     | Description                                                                            | Advantage / Disadvantage                                                                     |
|-------------|----------------------------------------------------------------------------------------|----------------------------------------------------------------------------------------------|
| Single Peak | Uses one horizontal antenna to detect signal. Response is highest at strongest signal. | more range / less precise                                                                    |
| Twin Peak   | Uses two horizontal antenna to detect signal. Response is highest at strongest signal. | most precise / less range                                                                    |
| Total Field | Uses a combination of two horizontal and one vertical antenna to locate signal.        | easy to use when sweeping and eliminates ghost signals / easily distorted in congested areas |

### **Select Frequency**

Use the transmitter and receiver frequency menus to select the frequencies most suited for a particular jobsite. Be aware of these points:

- Lower frequencies travel farther than higher frequencies.
- · Higher frequencies couple onto lines more easily.
- Higher frequencies also couple onto lines other than the target line more easily.

#### **Activate Frequencies**

To activate frequencies on the receiver:

- 1. Navigate to **Settings>Frequency** menu.
- Select the frequencies best suited for the jobsite conditions. When the box is checked, the frequency is enabled and will be present when pushing the **Frequency** button.

**Note:** Power, line, and beacon icons indicate which mode a frequency is enabled for.

3. While locating, press the **Frequency** button to select the next enabled frequency.

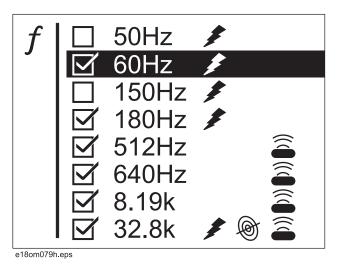

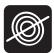

### **Adjust Receiver Gain**

The receiver gain setting controls the sensitivity to the signal.

| Action                                | Result                   | Effect                                          |
|---------------------------------------|--------------------------|-------------------------------------------------|
| increasing gain (pressing up arrow)   | more sensitive to signal | allows location farther away from signal source |
| decreasing gain (pressing down arrow) | less sensitive to signal | stabilizes signal                               |

# **Locate Passive Signal**

### Setup

Follow setup procedures for the type of locating you will be doing. Always check receiver battery level at startup.

**NOTICE:** Cables with no A/C current flowing through them are hard to detect and may be hazardous because they may still have voltage potential. To locate, turn on an appliance to cause current to flow and use active search methods.

### **Technique**

#### Survey the Site

Make a visual check of the site for signs of buried cables such as:

- recent trenching
- buried cable markers
- overhead lines that run down pole and underground
- gas meters
- valve sights
- · drains or manhole covers

#### Sweep the Site

Search the site by walking a grid pattern while holding receiver close to the ground.

**NOTICE:** Keep receiver vertical.

#### Focus the Signal

Move receiver over detected signal to find best signal response. If using a peak antenna mode, rotate receiver until signal is best. Best signal indicates cable direction.

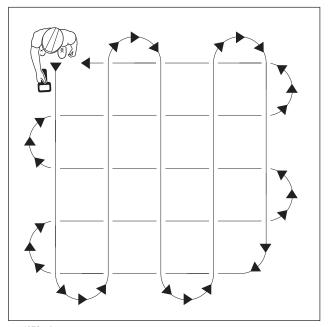

ss1076a-d.eps

#### **Trace the Cable**

Walk along the suspected path while moving the receiver from side to side across the area.

**IMPORTANT:** Keep receiver handle parallel to the suspected cable path.

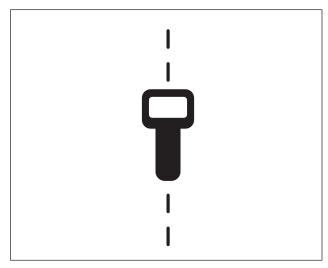

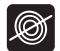

ss1080a-d.eps

#### Mark the Cable

Sweep, focus, and trace all detected signals in the area. Mark cable paths with colored paint or flags. See the chart below for standard color markings for cable locations.

| Utility        | Color  | Marking Symbol |
|----------------|--------|----------------|
| electric       | red    | -E-            |
| communications | orange | -TEL- or -TV-  |

# **Special Situations**

| Situation                                       | What to try                                                                          |
|-------------------------------------------------|--------------------------------------------------------------------------------------|
| Signal is lost.                                 | Walk in a circle to detect a tee or bend in the cable.                               |
| Signal varies from low to high and is unstable. | Mark as a hand-dig area.                                                             |
| Receiver does not function properly.            | Receiver gain could be set too high or low. Lower or raise gain to locate the cable. |

# **Locate Beacon Signal**

Trace metallic pipes or conduits by locating and following a beacon signal.

**IMPORTANT:** Large metal objects and other signals (such as railroad signals or overhead power lines) will distort signal.

### Setup

- 1. Follow instructions for installing beacon battery.
- 2. Turn on receiver to ensure that beacon is functioning properly.
- 3. Attach beacon to plumber's snake or flex rod.

### **Technique**

- 1. Turn on receiver.
- 2. Set operating mode to Beacon location.
- 3. Set antenna configuration to Total Field.
- 4. Place beacon into the pipe and move it down the pipe.
- 5. Locate beacon using peak or null point methods. Peak location is the preferred method in most situations. Null point method is effective for locating deep beacons or for verifying the location of a beacon.

Peak Signal Method: When inside peak camera region, rotation arrows will appear.

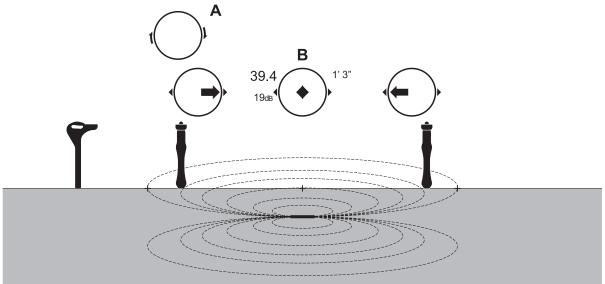

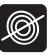

e13om078h.eps

#### A. Rotation arrows B. Peak location

- First, use signal strength to find the highest signal.
- Using the rotation arrows (2), rotate the receiver handle so that it is perpendicular to the beacon.
- Next, follow left/right arrows (1) to locate the approximate beacon position.

- Finally, walk forward or backward to identify the location with the strongest signal response as indicated by both the bar graph and corresponding numeric display.
- Camera is successfully located when diamond appears in the center of the display.

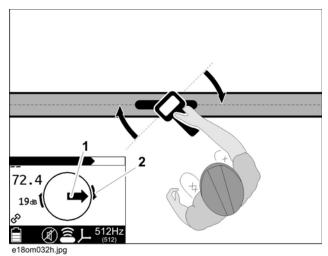

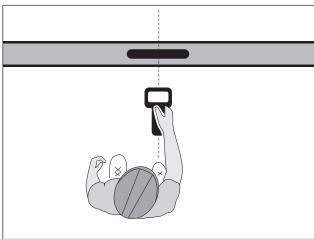

e18om034h.eps

# **Null Point Method:** В C D 1' 3" 39.4

e13om077h.eps

A. Back null point B. Rotation arrows C. Peak location D. Front null point

- Circle over approximate location. Follow directional arrows to locate the null points. The null icon (four arrows pointing in toward a center circle) indicates the null point. Mark both null points.
- Place receiver halfway between null points and rotate receiver as directed by arrows.
- Next, center the receiver on the beacon using the fore/aft arrows.
- Finally, move the receiver perpendicular to the fore/aft arrow axis to find peak signal.
- 6. When the beacon is correctly located, a diamond (1) will form in the center of the compass, the exterior arrows (2) will appear, and the signal (3) will be strongest. The depth reading will display.
- 7. If operating in Manual depth, press the Depth key to estimate depth.

**NOTICE:** When estimating depth with a beacon in nonmetallic pipe, depth shown will be to the center of the beacon, not to the top of the pipe.

8. Continue to track the beacon and observe depth readings. Mark pipe location with paint.

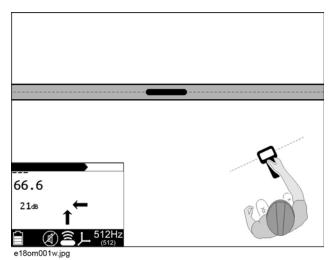

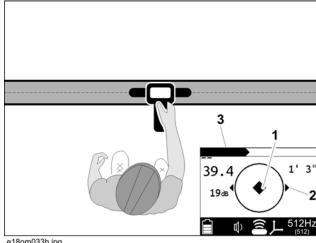

e18om033h.jpg

# **Common Signal Problems**

Distortions in the electromagnetic field around a cable can affect location accuracy. Tees, bends, parallel cables, crossing cables, or large metallic objects can distort signals.

**IMPORTANT:** If target depth and location are critical, confirm by hand-digging or vacuum excavation.

Learn to recognize the following kinds of distortion:

#### **Shadows**

Shadows, also called blind spots, often happen when a metallic object partially obstructs the signal, or a signal from a parallel cable interferes with target signal.

### **Secondary (Ghost) Signals**

A typical beacon signal pattern shows a main signal and two weaker secondary signals. Identify beacon location at the main signal. Familiarity with beacon signal patterns will lessen the effect of ghost signals. Using the Total Field antenna mode will eliminate ghost signals. See "Select Antenna Configuration" on page 20.

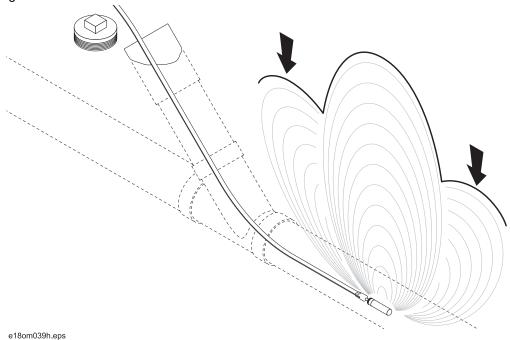

# **Service**

| Cha | pter | Col | nte | nts |
|-----|------|-----|-----|-----|
|     |      |     |     |     |

| General Car | e |  | <br> | • | • | - | <br> | • | • | <br>- | • | • | • | • | • | • |  | 30 | ) |
|-------------|---|--|------|---|---|---|------|---|---|-------|---|---|---|---|---|---|--|----|---|
| As Needed   |   |  | <br> |   |   |   | <br> |   |   |       |   |   |   |   |   |   |  | 31 | l |

### **General Care**

Under normal operating conditions, receiver and transmitter need only minor maintenance. Following these care instructions can ensure longer equipment life:

- Do not drop the equipment.
- Do not expose the equipment to high heat (such as in the rear window of a vehicle).
- Clean equipment with a damp cloth and mild soap. Never use scouring powder.
- Do not immerse in any liquid.
- Inspect housing daily for cracks or other damage. If housing is damaged, contact your equipment dealer for replacement.
- · Do not mix new and used batteries.

### As Needed

| Location         | Task             | Notes                |
|------------------|------------------|----------------------|
| Receiver Unit    | Change batteries | 2 LR20 "D" alkaline  |
| Transmitter Unit | Change batteries | 10 LR20 "D" alkaline |

#### **Receiver Unit**

#### **Change Batteries**

Use 2 LR20 (D-cell) alkaline batteries in receiver.

- 1. Remove battery cover.
- 2. Insert batteries as shown.
- 3. Install and tighten battery cover.
- 4. Check operation.

#### Storage and Disposal

- Dispose of in accordance with local regulations.
- Store in a cool, dry, and well-ventilated area. Storage limits: -4°F to 140°F (-20°C to 60°C), <80% relative humidity.</li>
- For best results, store battery pack in an environment free from corrosive gas at a temperature less than 70°F (21°C). Extended exposure to temperatures above 113°F (45°C) could degrade battery performance and life.

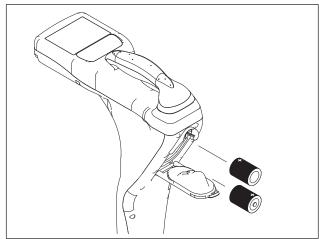

e18om003h.eps

# **Update Software**

The manufacturer updates software periodically to fix bugs and improve functionality. These updates are accessible through web-based software available with this product.

To install updates:

1. Use supplied USB cable to connect the unit to a personal computer.

**IMPORTANT:** The first time the receiver is connected, the USB drivers will install before trying to conect from the software.

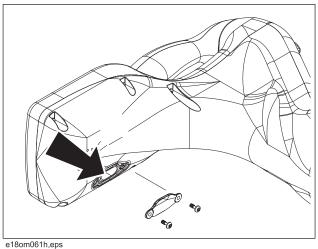

2. Launch the software and follow prompts to install updates.

Refer to the software application for more information.

# **Specifications**

### Receiver

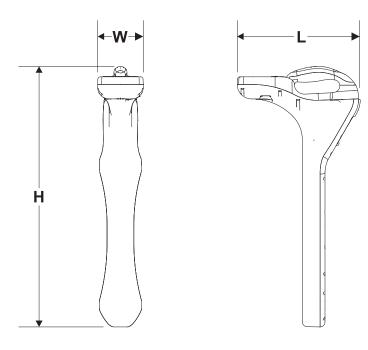

e18om001h.eps

| Dimens  | iions                | U.S.          | Metric        |  |  |  |
|---------|----------------------|---------------|---------------|--|--|--|
| Н       | Height               | 27.2"         | 69.09 cm      |  |  |  |
| L       | Length               | 12.8 "        | 32.50 cm      |  |  |  |
| W       | Width                | 4.8"          | 12.19 cm      |  |  |  |
|         | Weight               | 4.8 lb        | 2.18 kg       |  |  |  |
| Operati | on                   | U.S.          | Metric        |  |  |  |
| Operati | ng temperature range | -4°F to 122°F | -20°C to 50°C |  |  |  |

Antenna configurations: twin peak, left/right (cable only)

Standard Operating Frequencies: 60 Hz, 512 Hz beacon, 640 Hz beacon, 33 kHz beacon, 33 kHz line, 8.19 kHz beacon.

Other: LED LCD backlight; Mini USB External Port; Audio output speaker

#### **Batteries**

Type: 2 LR20 (D-cell) alkaline

Life (continuous use at 70°F/21°C): approximately 30 hours; intermittent use, approximately 60 hours

Battery saver: unit shuts off after 5, 10, 20, or 30 minutes of inactivity according to user setting

# **System Operation**

#### **Operating Modes and Frequencies**

Active cable: 33 kHz (requires optional transmitter)

Passive cable: 60 Hz, 180 Hz

Beacon (locate/depth only): 512 Hz, 640 Hz, 8.19 kHz, 33 kHz

| Locating Ranges            | U.S.    | Metric   |  |  |  |  |  |
|----------------------------|---------|----------|--|--|--|--|--|
| Cables                     | 15'     | 4.6 m    |  |  |  |  |  |
| Beacons                    | 10'     | 3 m      |  |  |  |  |  |
| Depth Estimate Tolerances* | U.S.    | Metric   |  |  |  |  |  |
| Passive cable ±10%         | 0.5-10' | 0.15-3 m |  |  |  |  |  |
| Active cable ±5%           | 0.2-10' | 0.2-3 m  |  |  |  |  |  |
| Beacon ±5%                 | 0.5-10' | 0.15-3 m |  |  |  |  |  |

<sup>\*</sup> Locators are calibrated at factory frequencies to these tolerances under ideal test conditions. Actual operating conditions may have signal distortions or noise sources which result in depth estimate errors.

# **Support**

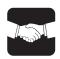

### **Procedure**

Notify your dealer immediately of any malfunction or failure of Subsite<sup>®</sup> equipment.

Always give model, serial number, and approximate date of your equipment purchase. This information should be recorded and placed on file by the owner at the time of purchase.

Return damaged unit to dealer for inspection and warranty consideration if in warranty time frame.

All repairs must be done by an authorized Subsite repair facility. Repairs done elsewhere will void warranty.

#### Resources

#### **Publications**

Contact your Subsite dealer for publications and videos covering safety, operation, service, and repair of your equipment.

### **Training**

For information about on-site, individualized training, contact your Subsite dealer.

# Warranty

## **Electronics Limited Warranty Policy**

Subject to the limitation and exclusions herein, free replacement parts and labor will be provided when a unit fails due to a defect in material or workmanship within one (1) year of first commercial use (See Exceptions below for specific products). Defects shall be determined through inspection by Manufacturer or authorized repair centers. An inspection must occur within thirty (30) days of the date of failure of the product or part by Manufacturer or its authorized repair facility. Manufacturer will provide the location of its inspection facilities or its nearest authorized dealer upon inquiry. Manufacturer reserves the right to supply remanufactured replacement parts under this warranty as it deems appropriate. Each warranty repair carries the remainder of the factory warranty or 90 days, whichever is longer, for all repaired components and labor.

#### **Product Warranty Exceptions:**

- All Directional Drilling Beacons, Locate Beacons and Accessories carry a six (6) month warranty.
- All Magnetic Locator Products carry an eighty four (84) month warranty.
- All Used (Cosmetic) Electronics products sold from Manufacturer carry a six (6) month warranty from date of sale to dealer.

#### **EXCLUSIONS FROM PRODUCT WARRANTY**

- All defects or damages caused by misuse, abuse, improper installation, alteration, neglect, modification, lack of maintenance, or uses other than those for which products were intended.
- All defects, damages, or injuries caused by improper training, operation, or servicing of products in a manner inconsistent with manufacturer's recommendations.
- All batteries, which are considered consumable and therefore not covered under this warranty.
- All damaged plastics are considered to be the result of misuse or neglect unless Manufacturer has determined otherwise.
- All repairs or attempted repairs by non-certified repair facilities or personnel will void the warranty.
- All incoming duties and freight charges.

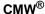

# AccuView<sup>®</sup> Cam Operator's Manual Electronics Limited Warranty Policy

(Exclusions from Product Warranty, continued)

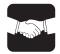

- Manufacturer reserves the right to make changes in design and/or improvements to products from time to time, and user understands that Manufacturer shall have no obligation to upgrade any previously manufactured product to include any such changes.
- In no event shall Manufacturer or its agents, assigns or parent company be liable for any indirect, special, incidental, or consequential damages or for any cover, loss of information, profit, revenue or use based upon any claim by user for breach of warranty, breach of contract, negligence, strict liability or any other legal theory. In no event shall Manufacturer liability exceed the amount user has paid for the Manufacturer product.
- Manufacturer will not be responsible for loss of accessories or loss or erasure of data storage media.
- Should it be determined that applicable law prohibits enforcement of any provision of this Warranty
  Policy, then to the extent it is necessary to comply with the applicable law, this Warranty Policy shall be
  deemed amended.
- This Warranty Policy shall be the entire agreement between Manufacturer and the Purchaser. Any statements that purport to be different than or modify or expand the terms set forth in this written policy are not effective for any purpose. ANY IMPLIED WARRANTIES, INCLUDING WARRATIES OF MERCHANTABILITY AND FITNESS FOR A PARTICULAR USE ARE EXPRESSLY DISCLAIMED. IN NO EVENT SHALL SUBSITE ELECTRONICS, THE CHARLES MACHINE WORKS, INC., OR ANY AUTHORIZED SERVICING AUTHORITY BE RESPONSIBLE FOR ANY LOSSES, INCLUDING CONSEQUENTIAL AND INCIDENTAL DAMAGES, EXCEPT AS EXPRESSLY PROVIDED HEREIN.

#### SERVICE AND REPAIR

All units repaired at Manufacturer's location or an authorized service center will carry a 90 day warranty on all replaced components/parts and labor commencing on the date of repair.

#### **EXTENDED WARRANTY**

Consult your local Subsite® dealer for extended warranty options.

#### **WARRANTY DETAILS**

For information regarding this limited warranty, contact Subsite Product Support Department, P.O. Box 66, Perry, OK 73077-0066, or your local dealer.

March 2013